## Благодарим Вас за использование продукции компании eXtended Video Industrial!

Антивандальная 2хмегапиксельная IP камера с вариофокальным объективом VI2102ZISP-IR отлично подойдет там, где нужен широкий угол обзора и возможность видеть ночью на расстояние до 25м. Разъёмы подключения имеют влагозашишённое исполнение. что позволяет не пользоваться монтажными коробками, в то же время обеспечивая высокую механическую стойкость. Выпускается с питанием 12В/РоЕ 802.3af для более простого монтажа. Корпус камеры изготовлен из металла в соответствии с требованиями стандарта IP65 и имеет полную зашиту от влаги и пыли. Трехмерная регулировка корпуса обеспечивает удобный монтаж камеры.

#### 1 Основные технические характеристики

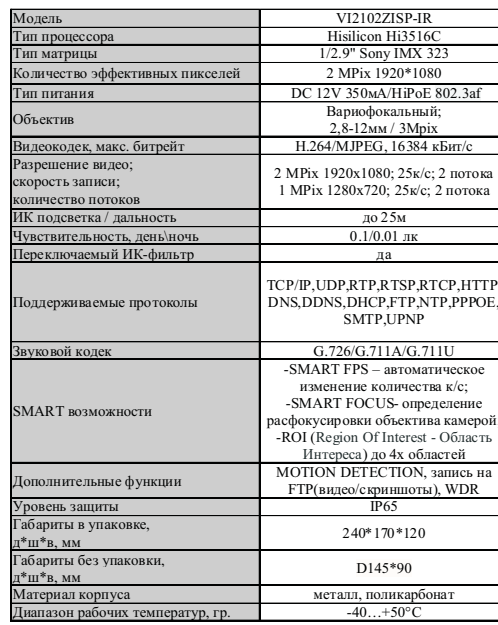

Таблица 1

#### 2 Комплект поставки

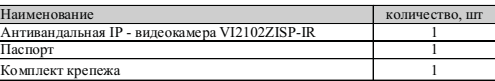

\* - в зависимости от модификации камерь

#### ВАЖНО! Комплектация и некоторые параметры устройства могут быть изменены производителем без дополнительного уведомления.

# 3 Назначение выводов камеры

IP камеры XVI комплектуются кабелем с клеммной колодкой(рисунок 1), с возможностью подключения активного микрофона (S или A в названии камеры) с током потребления 0.3 А (зашишён самовосстанавливающимся предохранителем). При необходимости колодку можно удалить, а провода заизолировать. При эксплуатации на улице или в условиях повышенной влажности необходима герметизация всех соединений.

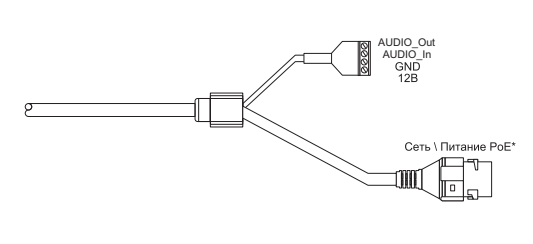

Рисунок 1

ДЛЯ СБРОСА КАМЕРЫ К ЗАВОДСКИМ НАСТРОЙКАМ НЕОБХОДИМО ЗАМКНУТЬ СПЕЦИАЛЬНО ВЫВЕДЕННЫЕ ПРОВОДА МЕЖДУ СОБОЙ НА 5-6СЕК.

ПЕРЕД ПОДКЛЮЧЕНИЕМ МИКРОФОНА ОТКЛЮЧИТЕ ПИТАНИЕ ОТ КАМЕРЫ.

**ОБРАШАЕМ ВНИМАНИЕ. ЧТО КАМЕРЫ XVI** РАССЧИТАНЫ НА РАБОТУ С АКТИВНЫМИ **МИКРОФОНАМИ.** 

#### 4 Монтаж и подключение камеры

Камера монтируется с помошью идущего в комплекте крепежа. Все действия по установке и подключению камеры необходимо производить при отключенном питании камеры. После монтажа камеры настройте ракурс камеры. Установочные размеры показаны на рисунке 2.

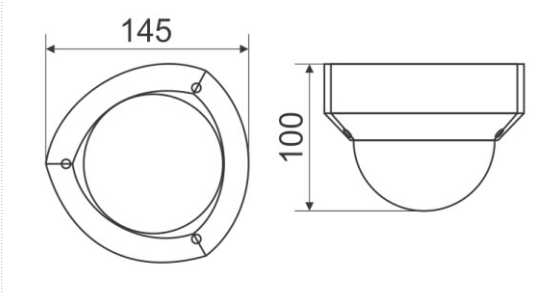

Рисунок 2

IP видеокамера предназначена для работы в Ethernet-сетях стандарта 100BASE-T(x). Подключение к сети осуществляется кабелем типа "витая пара" категории 5 (САТ5) или выше, с разъемом 8P8C (RJ45). Максимальная длинна сегмента, согласно стандарту, до 100 метров. При прокладке кабеля необходимо соблюдать стандарты ISO/IEC IS 11801 или ГОСТ Р 53246. Очень важно, чтобы кабельные трассы проходили на достаточном удалении от источников электромагнитных помех!

#### ПРИ НАРУШЕНИИ СТАНДАРТОВ ПРОКЛАДКИ КАБЕЛЕЙ СКС ПРАВИЛЬНАЯ РАБОТА КАМЕРЫ НЕ ГАРАНТИРУЕТСЯ!!!

5 Быстрая настройка сетевых параметров.

Настройка сетевых параметров камеры возможна через WEB интерфейс с помощью специальной утилиты "DeviceSearch.exe" или с помощью специального ПО "Iviset", поставляемых в комплекте с камерой.

ВАЖНО! ДОСТУП К WEB интерфейсу камеры возможен только если камера и компьютер, с которого осуществляется доступ, расположены В ОДНОЙ ПОДСЕТИ. Поэтому для первичной настройки сети мы рекомендуем использовать утилиту DeviceSearch.exe, которая позволяет изменять сетевые настройки камеры. ДЛЯ УТИЛИТЫ НАХОЖДЕНИЕ КАМЕРЫ В ОДНОЙ ПОДСЕТИ С ПК НЕ ВАЖНО.

## ПАРАМЕТРЫ КАМЕРЫ ПО УМОЛЧАНИЮ:

IP адрес: 192.168.1.123 Погин<sup>•</sup> admin Пароль: 123456

#### ВО ИЗБЕЖАНИИ ПОЛУЧЕНИЯ ДОСТУПА К ИЗОБРАЖЕНИЮ С КАМЕРЫ СТОРОННИМИ ЛИЦАМИ ОБЯЗАТЕЛЬНО СМЕНИТЕ ПАРОЛЫ!

Скачайте программу DeviceSearch с сайта http://www.xvi.ru/download/programms/. B разделе "Скачать" - "Программы". Распакуйте архив "DeviceSearch.zip", и запустите ярлык "DeviceSearch.exe". Откроется окно программы, рисунок 3. Нажмите кнопку "Search". Выберите мышкой нужную камеру, затем нажмите кнопку "Set", появиться окно настроек "Network Parameter", рисунок 4.

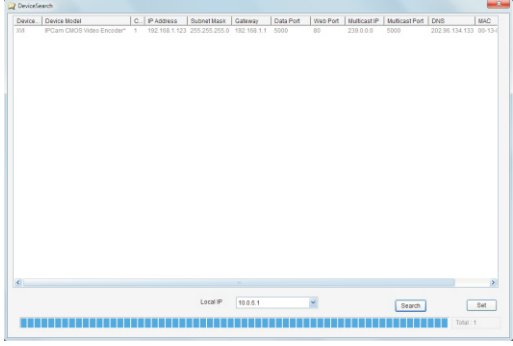

Рисунок 3

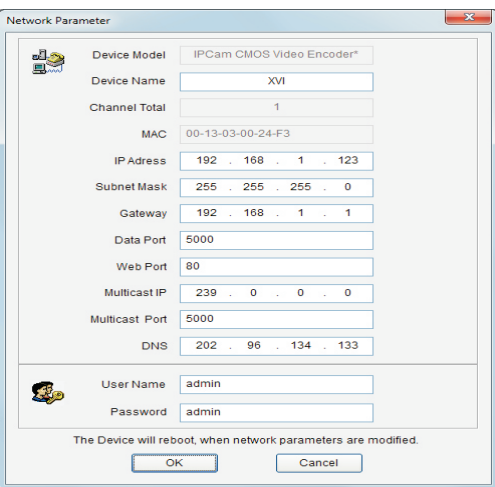

Рисунок 4

В поле "Network Parameters" (2) отобразятся сетевые параметры камеры. Значения параметров приведены в таблице 3.

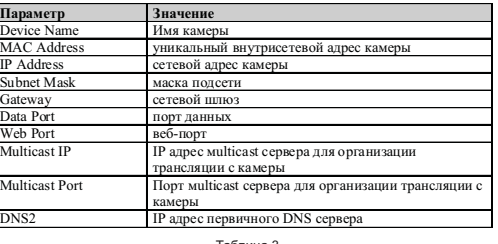

Заполните поля "IP Address". "Subnet Mask". " Gateway IP" и " DNS". Для применения установленных параметров необходимо ввести Логин: admin и Пароль: 123456, затем нажать кнопку "ОК".

Далее необходимо зайти в WEB интерфейс камеры используя Internet Explorer (рисунок 5).

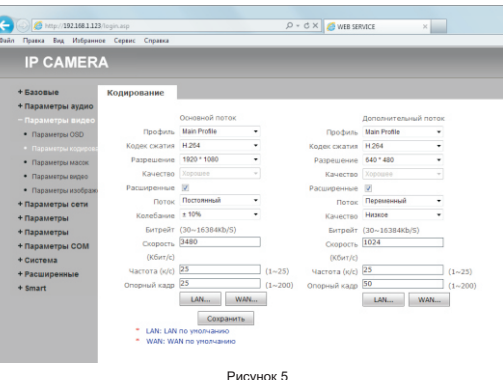

Выберете вкладку "Конфигурация" -"Параметры кодирования" для настройки основного и дополнительного потока. разрешения, качества и скорости (битрейта) камеры. В настройках основного и дополнительного потока можете выбрать кодек из имеющихся: Н.264, Н.265, Н.265+ или MJPEG.

Рекомендуем использовать для стабильной работы Main profile!!!

ПОРТЫ. КОТОРЫЕ НЕОБХОДИМО ОТКРЫТЬ ДЛЯ ДОСТУПА К КАМЕРЕ **UFPF3 CFTL UHTFPHFT:** ONVIF port (по умолчанию 2000) HTTP port (по умолчанию 80) DATA port (по умолчанию 5000)

RTSP строки для доступа к камерам: если в камере отключена авторизация rtsp://192.168.1.123:554/av0 0 (основной поток) rtsp://192.168.1.123:554/av0 1

### 6 Правила эксплуатации видеокамеры

Видеокамера рассчитана на непрерывную работу в течение длительного периода времени и не требует обслуживания в процессе эксплуатации.

#### 7 Гарантийные обязательства.

7.1. Изготовитель гарантирует работоспособность изделия в соответствии с заявленными техническими характеристиками в течение 24 месяцев со дня продажи при соблюдении владельцем условий хранения, монтажа и эксплуатации.

7.2. Гарантийные обязательства являются недействительными, если причиной выхода ИЗ СТРОЯ ЯВИЛИСЬ:

• механические, термические, химические повреждения корпуса;

- электрический пробой входных и выходных каскадов;
- неправильное подключение видеокамеры:

• несоблюдение полярности или величины питающего напряжения.

7.3. Изготовитель не несет гарантийные обязательства в случаях:

- если продукция (принадлежности и комплектующие) была вскрыта (нарушена сохранность пломб);
- изменена или отремонтирована иным лицом:
- если дата выпуска, наименование модели на корпусе продукции были удалены, стерты, повреждены, изменены,

7.4. Работа аппаратуры гарантируется в условиях нормальной электромагнитной обстановки

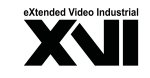

**ПАСПОРТ** Антивандальная IP - видеокамера с ИК полсветкой

# **VI2102ZISP-IR**

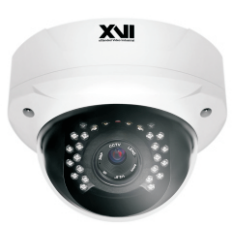

Произведено ООО «Декси Центр» 394026 г Воронеж ул. Электросигнальная, д.1, офис 8  $8(800)$  555-7-200 Россия